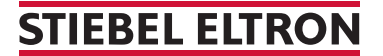

Wärmepumpenregler für LWZ (FWS)

## Wie mache ich einen Reset?

Um einen Reset an der LWZ vorzunehmen, kann direkt an der Wärmepumpe ein Reset-Button betätigt werden. Danach erfolgt automatisch ein Neustart.

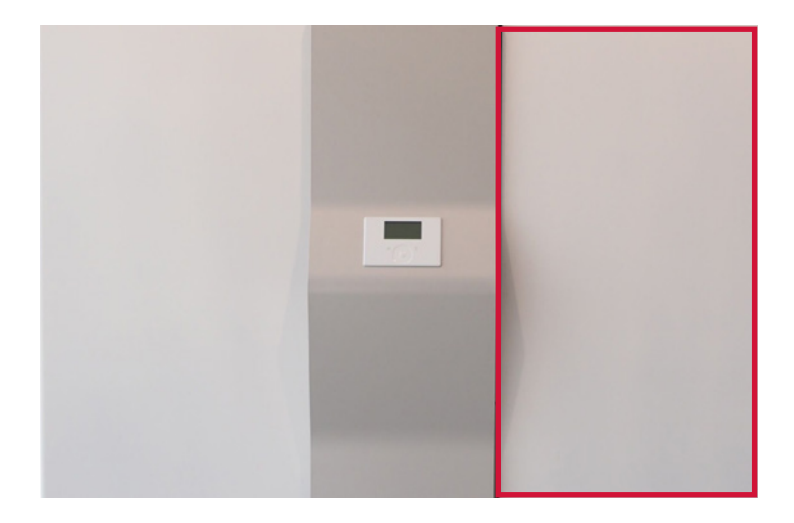

1. Öffnen Sie mittels Knopf die rechte Seite der LWZ-Wärmepumpe.

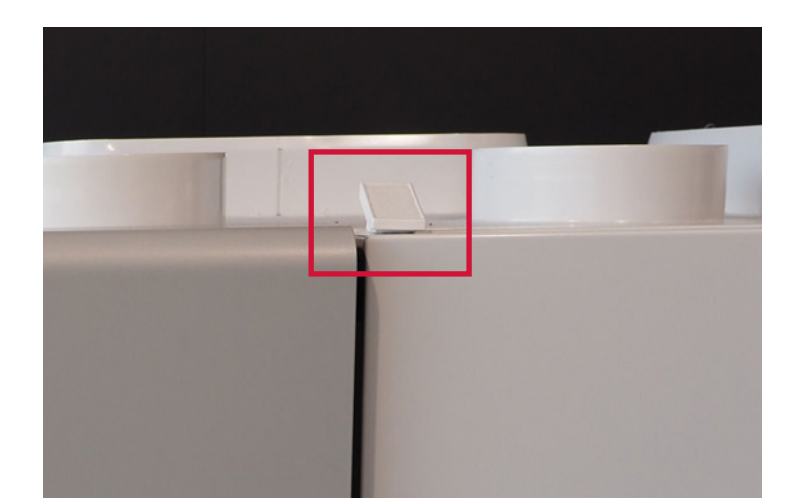

2. Dies geschieht unter Bedienung des Griffs oberhalb der rechten Türseite.

## **STIEBEL ELTRON**

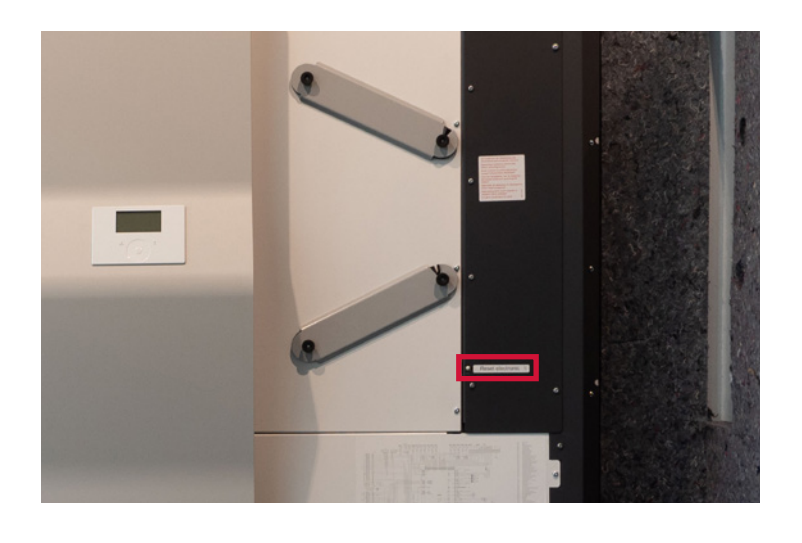

3. Das Gerät mit geöffneter rechter Seite sieht so aus. Den Reset-Button sehen Sie unten angezeichnet.

4. Drücken Sie für drei Sekunden auf den Reset-Button. Die Wärmepumpe wird nun neu gestartet.

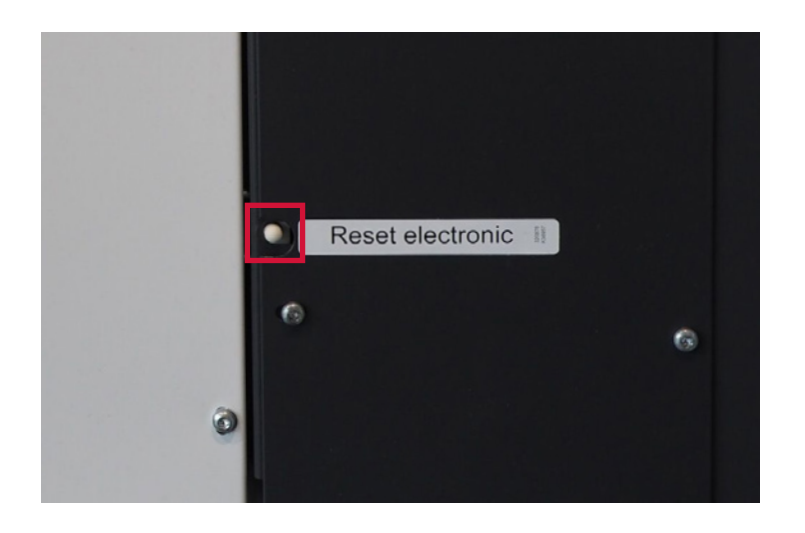